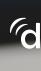

## Doximity Dialer Video Calls: What Your Patient Sees

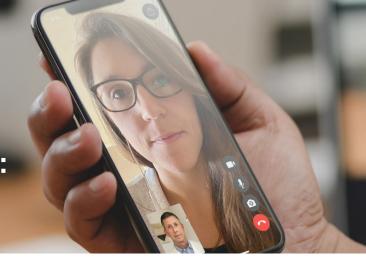

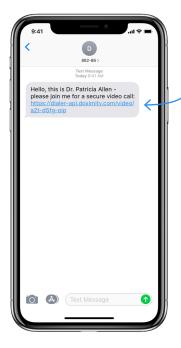

The patient will receive a text from an 882-86 short phone number inviting them to your video call

To join the call, they will click on the link in their text messages.

**Note:** If the patient tries to call or text the 882-86 short phone number back, the patient will receive an error message indicating that it is not a reachable number and doesn't accept texts.

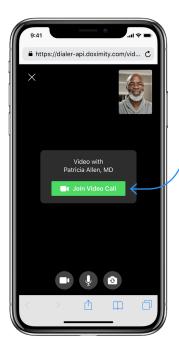

The patient will then be brought to the video call room

Once they are here, the patient will be prompted to enable their camera and microphone permissions so you can hear and see each other on the video call.

For step-by-step instructions on how to do this, click here for iPhone and here for Android.

After this, they'll tap the 'Join the Video Call' button.

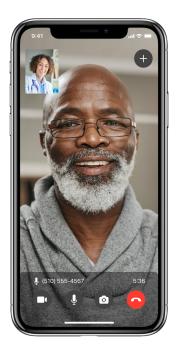

3 After clicking the 'Join Video Call' button the patient will be brought into the video call room where you will meet them

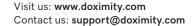